# **Dualless For Chrome Full Version Free Download**

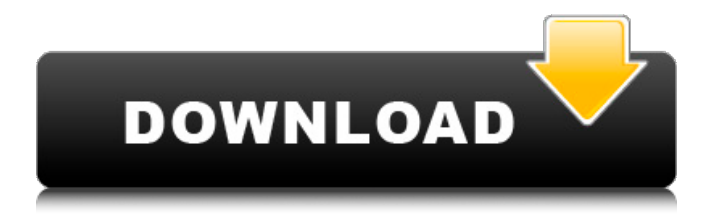

## **Dualless For Chrome Crack + Activation (Latest)**

Dualless for Chrome For Windows 10 Crack is a Chrome extension that creates a pair of small windows and resizes all the tabs that are placed on a screen. It helps avoid the window hideout and better consolidate the tabs you use the most. Last edited by igfra; 20th March 2019 at 12:00 AM. Reason: To reduce the size of the text of the description. Thanks to all. You can split a window in two, just right click on a tab, or go to chrome://extensions/ and double click on the install button. Is that what you wanted? I think it is great that you are adding such a useful application for the community! 1. Right click and then select Tab groups -> Make groups. Add, or remove, as needed. If you have multiple tabs open you might want to reorganize them into groups. You can do this by: a) Double click the top tab or b) click each tab, then drag it to a new window/group. 2. Go to chrome://extensions/ and double click on the "Extension" icon in the "Extensions" menu. 3. Select the "Search" tab. Enter the name of the extension you wish to install, and then select "Add Extension". It's a way more useful solution than just double-clicking on each tab and then resizing it. 1. Right click and then select Tab groups -> Make groups. Add, or remove, as needed. If you have multiple tabs open you might want to reorganize them into groups. You can do this by: a) Double click the

top tab or b) click each tab, then drag it to a new window/group. Click to expand... I tend to make the default tab be the main window and the ones that I can't remember I just sort them in order of my preference so the first one is the important one, then un-used ones, etc. I've moved back and forth between them over time so it's just how I organize them. 2. Go to chrome://extensions/ and double click on the "Extension" icon in the "Extensions" menu. Click to expand... 3. Select the "Search" tab. Enter the name of the extension you wish to install, and then select "Add Extension". 4. Check the option to make this extension available on

#### **Dualless For Chrome Crack+**

Split window in Chrome with Dualless for Chrome Dualless lets you use two separate Chrome windows (toolbars) at the same time. Dualless is the first Chrome extension of its kind. It allows you to have two windows, each with its own layout, on the same screen. Simply drag and drop your tabs from the primary window to the secondary one, and the extension will do the rest. Dualless for Chrome does it all automatically without even having to touch your mouse. Try it out and enjoy the added convenience! Dualless for Chrome Multitab extension helps you to work with two browsers in one. • Split window in Chrome with Dualless for Chrome Video: more information: Dualless for Chrome is a multi-tab extension Dualless is the first Chrome extension of its kind. It lets you have two windows (toolbars), each with its own layout. Simply drag and drop your tabs from the primary window to the secondary one, and the extension will do the rest. How it works: Dualless for Chrome just helps you to drag and drop tabs from one browser window to the next. You can install it just like any other Chrome extension and the next time you start Chrome it'll be ready to use. • Split window in Chrome with Dualless for Chrome Video: more information: How to install Dualless for Chrome Dualless can be installed just like any other Chrome extension. You can install it on both Mac and Windows computers. You can find Dualless in the Chrome Web Store on the search box on the top right corner of the Chrome browser. The extension can be used right away. How to use Dualless for Chrome Simply click the Dualless icon located in the Chrome toolbar in the Dualless extension. A panel will appear on your browser with all b7e8fdf5c8

### **Dualless For Chrome Free Download PC/Windows (April-2022)**

Dualless for Chrome is a lightweight extension that provides you with multiple layout panels for the Chrome web browser in a compact popup window. 1) The sizes of the area used for the labels differ from the title. This is annoying and creates a problem for organizing text messages on the chart. 2) A new shortcut appears for the extension after it has been installed. The shortcut is 'Dualless for Chrome'. Can this be changed to something more recognizable? You can also add other shortcuts such as 'Dualless for Chrome' for another layout, etc. 3) The extension is a lightweight and does not cause your system slow down? 4) I run it in the very early hours, in the morning and night. But the result is always the same: It does not open the left and right windows in the exact same time? This means that the size of the window in the middle is 1.5 time too big, so that the whole window is too large. 5) The panel sizes are completely random. I can find a very "neat" and compact panel, but that has hardly anything in it, and then I can see another panel that is twice the size. In other words, the panel sizes are random and only very small ones occur. 6) The right window starts to overlap the left window when the left window is in focus. This obviously leads to very minor content overlapping. You can adjust this in the settings, however. 7) When you work with a table, the title does not fit correctly in the right panel. This leads to ugly borders around the title and the table. 8) Will there be an option to choose which panel should have the focus when several are opened? 9) The extension does not recognize the 'My Library' folder in Chrome. Can this be fixed? 10) The width of the images is not set correctly. The images I have set are not displayed in the panels, but then in the main window. A: 1) The sizes of the area used for the labels differ from the title. This is annoying and creates a problem for organizing text messages on the chart. Click on the large white circle on the left or the large grey circle on the right, and you'll see the title in the browser window. 2) A new shortcut appears for the extension after it has been installed.

#### **What's New in the Dualless For Chrome?**

Extension like software that allows you to use multiple windows for

the same browser simultaneously! How to join a discord with the player ID of a person who has joined your discord already, in order to prevent the same person from joining multiple servers and getting both a partner and a bot inside a single server. Not finding an answer? Well then, don't ask this if you want to get help from us. 1. If you are not yet partnered with someone, you should have a Private conversation first. 2. DO NOT join Private Chat first if you are not already partnered with someone. 3. DO NOT wait for the automatic signs from other players when they respond (circle/heart in the margin) 4. Do not just shout at the top of your voice to find someone to partner with. This is not only embarrassing, but you might also annoy someone who is not looking for a partner and does not even know he is talking to you. 5. Do not wait for someone to invite you, either. Joining servers you are not partnered with from the normal servers (1 to 50) is not a problem, but you will not be able to use the Player ID of a person who is already partnering with you to prevent multiple login/login with bot from different people and get both a partner and a bot. 6. Avoid attempting to force someone into partnering with you. Be patient and stay calm. 7. Listen. 8. Speak politely. 9. Say thank you when you are partnered. 10. Do NOT send a request to a person without a Player ID. 1. Go into your normal server. 2. Press the keyboard shortcut CTRL+SPACEBAR. 3. You will be taken to the server market. 4. Press the keyboard shortcut CTRL+SPACEBAR again. 5. Click on "Server Search". 6. Type in your user name. 7. Press the keyboard shortcut CTRL+SPACEBAR. 8. Click on "List of servers". 9. If your user name is not shown in the list, press CTRL+SPACEBAR again. 10. Type in your user name again. 11. If it is found, press the keyboard shortcut CTRL+SPACEBAR. 12. Click on the server name and press the keyboard shortcut CTRL+SPACEBAR. 13. If you are connected to the server

## **System Requirements For Dualless For Chrome:**

PC: Windows Vista, Windows 7 or 8, 32/64 bit, 1024 MB RAM, 120 MB GPU, 500 MB of free hard disk space. Mac: OSX 10.7.4 or later, any Mac OSX Yosemite Mac Pro: OSX 10.11.6 or later, any Mac OSX Yosemite Linux: Ubuntu 14.04 or later, any Ubuntu Gnome 14.04, any Ubuntu KDE 14.04 Note: These rules apply to both the Personal and the Pro versions of the game. Table of

[https://kaalama.org/upload/files/2022/07/hQRWSZjqoPDfoApy8qb8\\_](https://kaalama.org/upload/files/2022/07/hQRWSZjqoPDfoApy8qb8_04_c271e44861d4f716a7a7b21daf97517c_file.pdf) [04\\_c271e44861d4f716a7a7b21daf97517c\\_file.pdf](https://kaalama.org/upload/files/2022/07/hQRWSZjqoPDfoApy8qb8_04_c271e44861d4f716a7a7b21daf97517c_file.pdf) <https://amazeme.pl/wp-content/uploads/2022/07/janayud.pdf> [http://amlakalef.com/wp](http://amlakalef.com/wp-content/uploads/2022/07/ClockonTray_Standard.pdf)[content/uploads/2022/07/ClockonTray\\_Standard.pdf](http://amlakalef.com/wp-content/uploads/2022/07/ClockonTray_Standard.pdf) <https://wakelet.com/wake/fQn4jSXxCFnBHYyRXG8-A> [https://neutroo.com/upload/files/2022/07/TBQyZL7lZCccQrYvvNhE\\_](https://neutroo.com/upload/files/2022/07/TBQyZL7lZCccQrYvvNhE_04_c271e44861d4f716a7a7b21daf97517c_file.pdf) [04\\_c271e44861d4f716a7a7b21daf97517c\\_file.pdf](https://neutroo.com/upload/files/2022/07/TBQyZL7lZCccQrYvvNhE_04_c271e44861d4f716a7a7b21daf97517c_file.pdf) [https://www.newtown-ct.gov/sites/g/files/vyhlif3546/f/uploads/newt](https://www.newtown-ct.gov/sites/g/files/vyhlif3546/f/uploads/newtown_charter_2016_5.5x8.5_12-16_0.pdf) [own\\_charter\\_2016\\_5.5x8.5\\_12-16\\_0.pdf](https://www.newtown-ct.gov/sites/g/files/vyhlif3546/f/uploads/newtown_charter_2016_5.5x8.5_12-16_0.pdf) [https://ryhinmobiliaria.co/wp](https://ryhinmobiliaria.co/wp-content/uploads/2022/07/AutomationBox_Tools.pdf)[content/uploads/2022/07/AutomationBox\\_Tools.pdf](https://ryhinmobiliaria.co/wp-content/uploads/2022/07/AutomationBox_Tools.pdf) <https://morning-cliffs-31920.herokuapp.com/reihsha.pdf> <https://theludwigshafen.com/x-mixere-13-0-28-full-version-free/> [https://www.nbschools.org/sites/g/files/vyhlif4791/f/uploads/v2\\_kind](https://www.nbschools.org/sites/g/files/vyhlif4791/f/uploads/v2_kindergarten_letter_2022-2023_2.pdf) [ergarten\\_letter\\_2022-2023\\_2.pdf](https://www.nbschools.org/sites/g/files/vyhlif4791/f/uploads/v2_kindergarten_letter_2022-2023_2.pdf) <https://mysterious-journey-41408.herokuapp.com/quiromi.pdf> <https://polydraincivils.com/wp-content/uploads/2022/07/phycutt.pdf> <https://arcmaxarchitect.com/sites/default/files/webform/bitzip.pdf> https://infinite-cove-08162.herokuapp.com/IWorm\_Goner\_Scanner and Remover.pdf [https://dkglobalrecruitment.com/sites/default/files/webform/punjmo](https://dkglobalrecruitment.com/sites/default/files/webform/punjmor380.pdf) [r380.pdf](https://dkglobalrecruitment.com/sites/default/files/webform/punjmor380.pdf) <https://kuudle.com/doc-viewer-crack-with-full-keygen-free/> [https://secret-stream-32486.herokuapp.com/Image\\_Converter.pdf](https://secret-stream-32486.herokuapp.com/Image_Converter.pdf) [http://18.138.249.74/upload/files/2022/07/ffp7hRwR1lr7CXgZSvfW\\_](http://18.138.249.74/upload/files/2022/07/ffp7hRwR1lr7CXgZSvfW_04_c271e44861d4f716a7a7b21daf97517c_file.pdf) [04\\_c271e44861d4f716a7a7b21daf97517c\\_file.pdf](http://18.138.249.74/upload/files/2022/07/ffp7hRwR1lr7CXgZSvfW_04_c271e44861d4f716a7a7b21daf97517c_file.pdf) [https://dawnintheworld.net/webocton-scriptly-crack-with](https://dawnintheworld.net/webocton-scriptly-crack-with-registration-code-latest/)[registration-code-latest/](https://dawnintheworld.net/webocton-scriptly-crack-with-registration-code-latest/) <https://earthoceanandairtravel.com/2022/07/03/pingi-crack/>